**.** Je clique sur "**Créer un compte**" et je sélectionne le **profil Parent** d'élève" puis je renseigne mes informations personnelles.

#### **Je crée mon compte**

**. À noter** : pour les adultes déjeunant au restaurant scolaire, la démarche est identique.

**. J'a jout e mon ou mes enfants :** je saisis le nom de la ville, je sélectionne l'établissement (et non la ville) et le type de menu "Collège".

#### **J'attends la validation de mon inscription**

**.** Mon inscription me sera confirmée par mail dès que possible.

#### **Je complète les informations de ma famille**

**. Dans le même bloc**, je clique sur **"Finaliser mon inscription"** et je vérifie à nouveau mon adresse mail.

**. Je clique sur le titulaire du compte et je complète mes informations personnelles. A** Je peux ajouter si je le souhaite un co-représentant en cliquant sur "Ajouter un co-représentant".

**.** Je clique sur mon ou mes enfant(s) sous "Ma famille" **B** et complète les informations demandées.

**.** Je clique sur le bouton "Aller à l'étape 2"  $\bigodot$  .

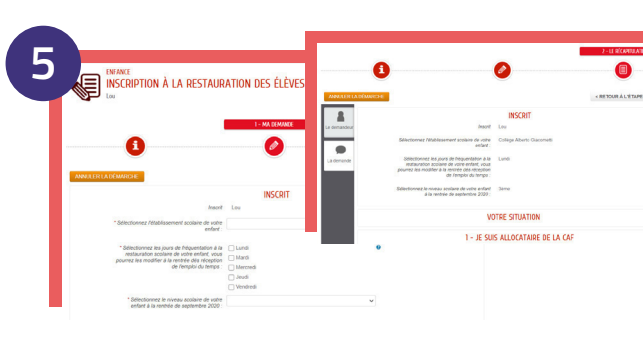

#### **Besoin d'aide ?**

Consultez le tutoriel vidéo **en cliquant ici** ou en flashant le **code suivant**

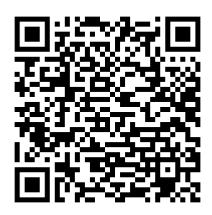

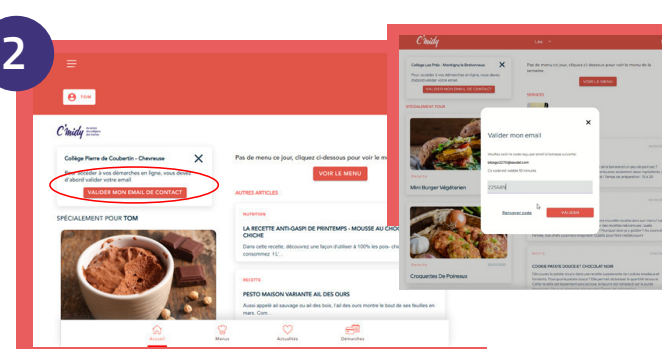

#### **Je valide mon adresse mail**

**.** Sur la page d'accueil, je clique sur "**Valider mon email de contact**".

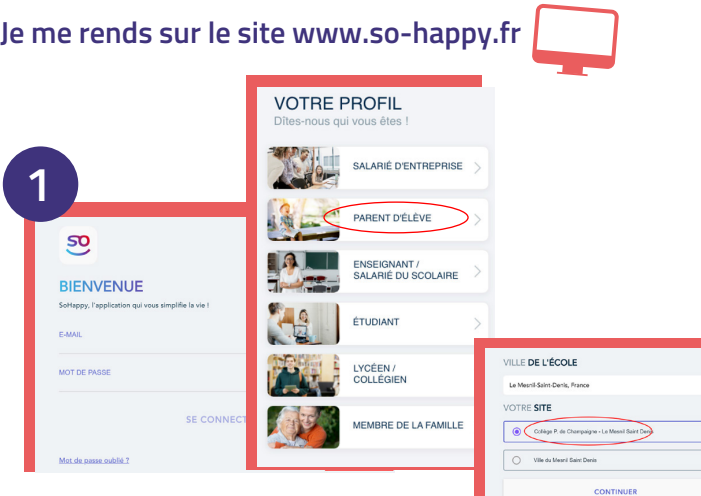

**.** Je valide mon adresse mail en renseignant **le code qui m'a été envoyé** dans ma messagerie, objet "**Confirmer votre e-mail**".

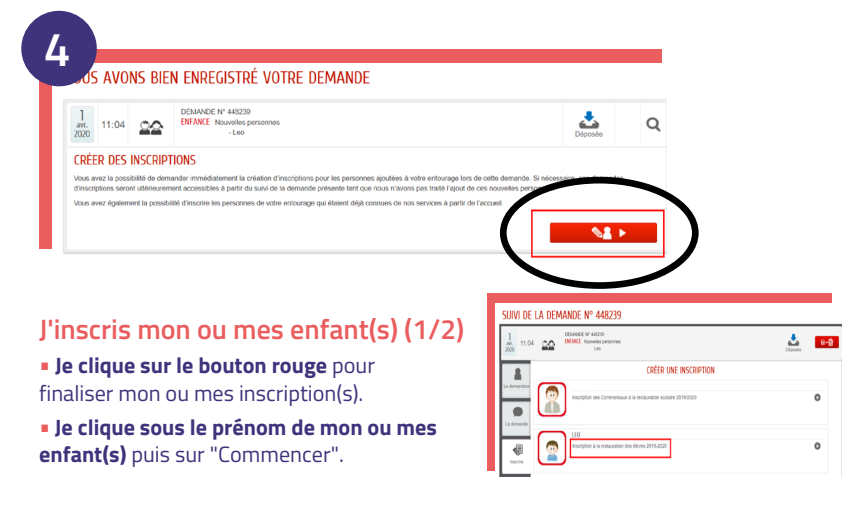

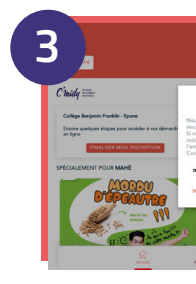

- 
- 
- 
- 
- 

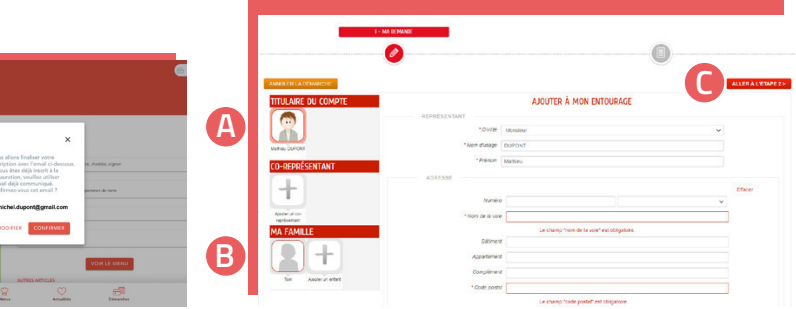

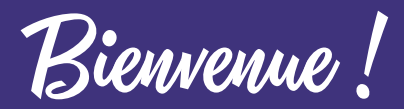

**Cette démarche prend seulement quelques minutes, elle doit être effectuée sans interruption.**

**.**Je vérifie mes informations puis je clique sur le bouton vert "**valider**".

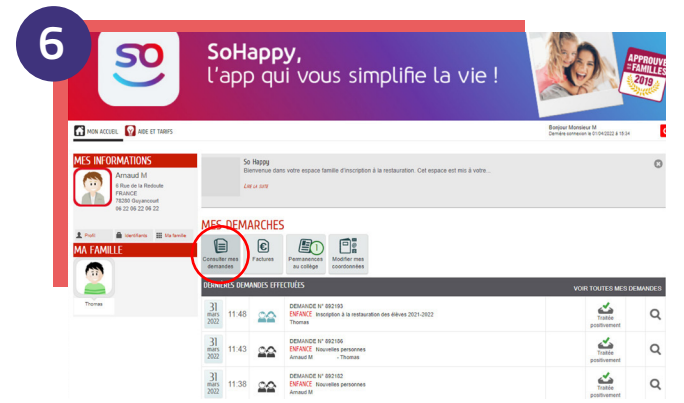

Y1

- 
- 

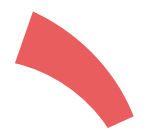

#### **J'inscris mon ou mes enfant(s) (2/2)**

**.** Je renseigne la fiche de chaque enfant : établissement, jours de restauration souhaités, numéro allocataire...

> **. Je peux suivre son statut** en cliquant sur **"Consulter mes demandes"**. (inutile de refaire la démarche plusieurs fois)

**À noter, je pourrai ajuster ces jours** en fonction de l'emploi du temps de mon enfant **grâce à la rubrique « Modifier mon forfait »** qui sera disponible début Modifier mon forfait septembre.

**. Une fois l'inscription validée, je pourrai accéder à mes services** (paiement, réservation des repas...) à partir de septembre depuis la rubrique Démarches.

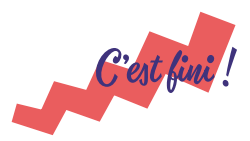

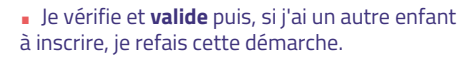

En septembre prochain, votre enfant entre dans un collège public des Yvelines. Afin qu'il puisse bénéficier de la restauration scolaire C'midy, il est nécessaire que vous procédiez à son inscription à la cantine, qui est indépendante de celle au collège.

#### **• Je suis allocataire CAF :**

Munissez-vous de votre numéro allocataire. Si vous ne l'avez plus en votre possession, contactez la CAF.

**• Je suis dans une autre situation :**

Vous pouvez également inscrire votre enfant au tarif maximum sans transmettre de justificatif de revenu.

# Inscription en ligne : je n'ai pas de compte SoHappy

#### **• Je ne suis pas allocataire CAF :**

Munissez-vous de votre dernier avis d'imposition.

À noter, lors de l'inscription en ligne, à l'étape **5** du "pas à pas" vous devrez vous munir d'un justificatif de revenu (numéro allocataire ou avis d'imposition). Plusieurs cas sont possibles :

Simple et rapide, la démarche s'effectue directement en ligne sur www.so-happy.fr à partir du 15 mai 2023.

**Vous n'avez pas encore de compte SoHappy ? Suivez notre pas à pas ci-contre.**

#### **Vous avez déjà un compte SoHappy ? Rendez-vous au dos.**

### **Selon votre quotient familial :**

• **Un prix par repas allant de 1 à 4 euros,**

• **La possibilité d'obtenir des Fonds Sociaux, en contactant le gestionnaire du collège de votre enfant.**

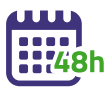

#### **Un forfait de 1 à 5 jours au choix. La possibilité d'annuler les repas 48 heures à l'avance.**

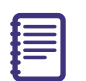

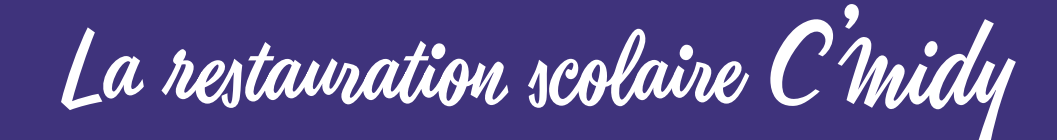

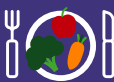

**Des menus équilibrés créés par une diététicienne à partir de recettes simples et traditionnelles préparées par les Chefs C'midy.**

**Deux fois par mois, un repas entièrement végétarien.**

**Des recettes festives pour célébrer les moments importants de l'année !**

**1 produit Yvelinois mis en avant par mois.**

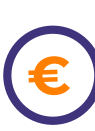

### **Des produits de qualité :**

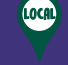

- **Du pain bio réalisé avec de la farine Yvelinoise,**
- **100% français pour la viande de bœuf race à viande et la viande de porc,**
- **100% Label Rouge pour la viande de veau et la volaille,**
- **100% des poissons issus de la pêche durable.**

• **Des fruits et légumes de saison et Yvelinois : salades, pommes, poires, carottes,...**

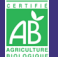

**Restauration scolaire 2023-2024 dans les collèges des Yvelines : ouverture des inscriptions en ligne du 15 mai au 16 juillet 2023**

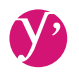

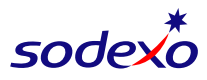

 **Je me connecte à SoHappy** et je clique sur l'icône "**profil" e**n haut à droite.

*Au service des collégiens des Yvelines*

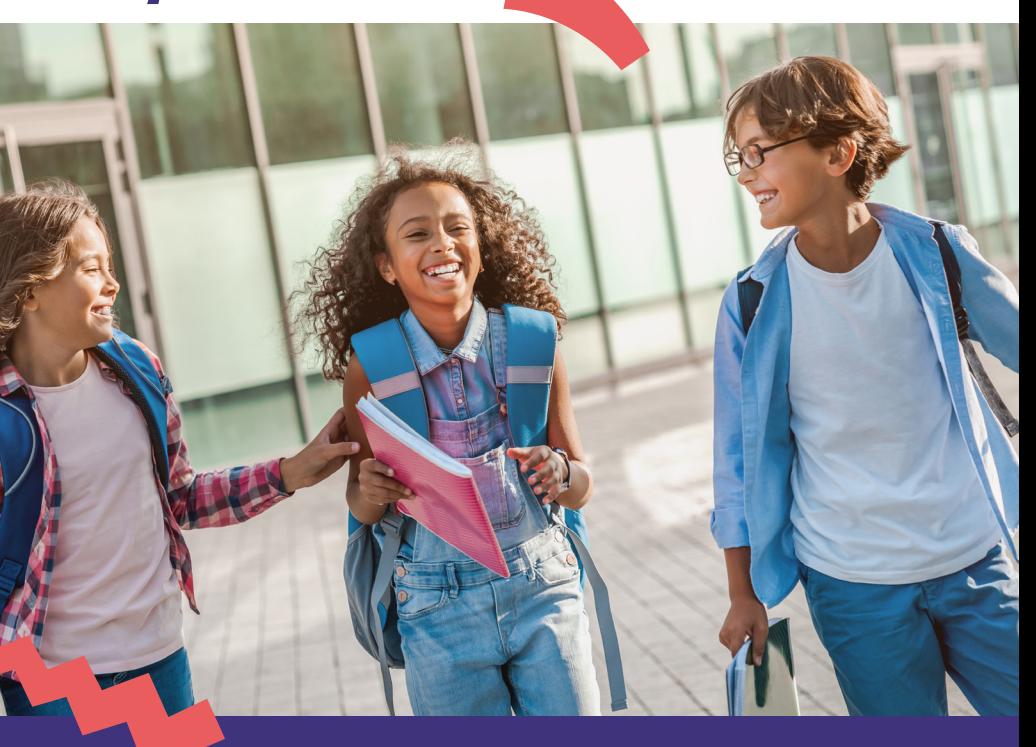

 **Je me connecte à SoHappy** et je clique sur l'icône "**profil**" **e**n haut à droite.

## **J'ai déjà un compte SoHappy pour ma restauration d'entreprise**

J'arrive sur un **univers rouge**. Je clique sur le bouton central **"Ajouter un proche".**

Je poursuis mon inscription à la restauration (cf pas à pas en page centrale) sans avoir besoin de valider mon mail.

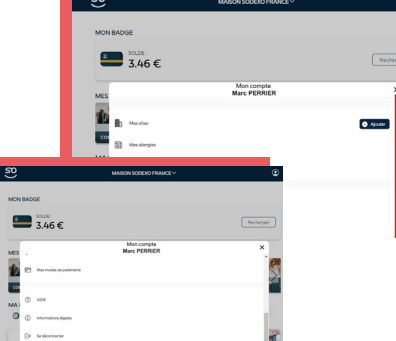

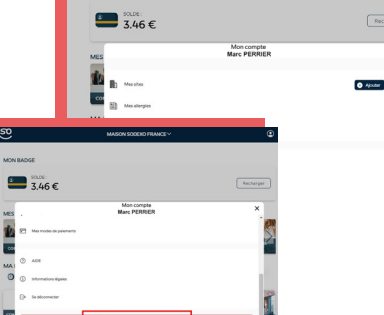

## Une interrogation? Nous sommes à votre écoute!

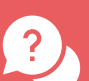

 Je descends en bas de la page, puis je clique sur "**Accéder à mon univers famille**".

Depuis la foire aux questions **SoHappy**, accessible depuis la **rubrique Aide**.

En posant une question sur le **chatbot**, disponible 24h/24.

Et si vous **ne disposez pas** d'un accès internet, par téléphone au 01 30 85 99 90, du lundi au vendredi de 9h à 12h et de 14h à 16h30.

Crédits photos Adobe stock - édité par C'midy – 843 409 137 R.C.S Versailles - Siège social : 6 rue de la Redoute, 78280 GUYANCOURT

**J'ai déjà un compte SoHappy pour mon enfant en primaire**

Je poursuis mon inscription à la restauration (cf pas à pas en page centrale) sans avoir besoin de valider mon mail.

 Je clique sur "**mes enfants / proches**" puis sur le bouton "**Gérer les établissements**" et "**Ajouter un établissement**".

## **Règlement de restauration :**

**Pour le consulter, rendez-vous dans votre app SoHappy, cliquez sur Démarches puis dans la rubrique M** Aide et Tarifs : Règlement **de restauration.** 

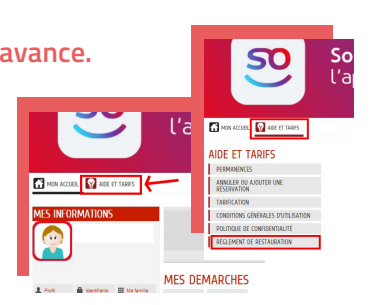

## Inscription en liqne : j'ai déjà un compte SoHappy